## **API สำหรับสืบค้นข้อมูล สำหรับหน่วยงานภายนอก**

API สำหรับสืบค้นข้อมูล สำหรับหน่วยงานภายนอก คือเครื่องมือสำหรับให้บริการหน่วยงานที่เข้า ร่วมโครงการ สามารถสืบค้นข้อมูลในระบบ ผ่าน API ในรูปแบบ Web service โดยมีรายละเอียดดังนี้

## **API สำหรับสืบค้นข้อมูล**

- 1. การเข้าใช้บริการ ผ่าน URL: [http://tarrapi.arda.or.th และสมัครสมาชิก](https://tarr.arda.or.th/tarrService/apiSearch.php)
- 2. การเรียกใช้จะใช้รูปแบบของการส่งตัวแปร ในรูปแบบของ GET ประกอบ ด้วย เงื่อนไขในการส่ง ค่าตัวแปร ดังนี้
	- 2.1 user: อีเมลที่สมัครเป็นสมาชิกเว็บไซต์ TARR
	- 2.2 pwd: รหัสผ่าน สำหรับเข้าใช้เว็บไซต์ TARR **หมายเหตุ**user สามารถเข้าใช้งานได้ 1000 ครั้ง/วัน
	- 2.3 q : คำสำคัญที่ใช้ในการสืบค้นข้อมูล

**ตัวอย่าง** การสืบค้นคำว่า "ข้าว"

## *https://tarr.arda.or.th/tarrService/apiSearch.php?user=userAPI&pwd=tester&q=ข้าว*

2.4 cats[] : หมวดหมู่ของข้อมูลที่ต้องการสืบค้น

หมวดหมู่ของ TARR จะแบ่งเป็น 2 หมวดหมู่ แต่ในระบบเราจะลงรายละเอียดระดับ ชิ้นงาน ซึ่งประกอบด้วย งานวิจัยและวิชาการ, บทความวารสารและงานประชุมวิชาการ,องค์ ความรู้ - วีดิทัศน์, องค์ความรู้ - Infographics, โปสเตอร์, แผ่นพับ,หนังสือ,บทความทั่วไป, องค์ ความรู้ - KM,องค์ความรู้ - อื่นๆ,เอกสารกฎหมาย,Workshop และไม่ระบุ

1) กรณีที่ต้องการผลสืบค้นตามหมวดหมู่ที่สนใจ สามารถระบุต่อเนื่องกัน ดังนี้ cats[]=องค์ความรู้ - วีดิทัศน์ &cats[]=บทความวารสารและงานประชุมวิชาการ

**ตัวอย่าง** การสืบค้นคำว่า "ข้าว" ในหมวดหมู่ "องค์ความรู้ – วีดิทัศน์" และ "บทความวารสารและงาน ประชุมวิชาการ"

*https://tarr.arda.or.th/tarrService/apiSearch.php?user=userAPI&pwd=tester&q= ข้าว&cats[]=องค์ความรู้ - วีดิทัศน์ &cats[]=บทความวารสารและงานประชุมวิชาการ*

2) กรณีที่จะยกเว้นไม่แสดงแค่หมวดหมู่เดียว

cats[]=-งานวิจัยและวิชาการ

**ตัวอย่าง** การสืบค้นคำว่า "ข้าว" ในทุกหมวดหมู่ยกเว้น "งานวิจัยและวิชาการ" *https://tarr.arda.or.th/tarrService/apiSearch.php?user=userAPI&pwd=tester&q= ข้าว&cats[]=-งานวิจัยและวิชาการ*

2.5 orgs[] : ชื่อหน่วยงานเจ้าของข้อมูลที่ต้องการสืบค้น

หน่วยงานของ TARR สามารถ ดูรายการหน่วยงานทั้งหมดได้ที่ เว็บไซต์ https://tarr.arda.or.th/tarr2019/statTarr/researchCount

1) กรณีที่ต้องการผลสืบค้นตามหมวดหมู่ที่สนใจ สามารถระบุต่อเนื่องกัน ดังนี้

orgs[]=กรมการข้าว & orgs[]=กรมส่งเสริมการเกษตร

**ตัวอย่าง** การสืบค้นคำว่า "ข้าว" ในทุกหมวดหมู่ยกเว้น "งานวิจัยและวิชาการ" เฉพาะข้อมูลในหน่วยงาน กรมการข้าว และกรมส่งเสริมการเกษตร

*https://tarr.arda.or.th/tarrService/apiSearch.php?user=userAPI&pwd=tester&q= ข้าว&cats[]=-งานวิจัยและวิชาการ&orgs[]=กรมการข้าว&orgs[]=กรมส่งเสริมการเกษตร*

2) กรณีที่จะยกเว้นไม่แสดงแค่หน่วยงานเดียว orgs[]=-มหาวิทยาลัยเกษตรศาสตร์

**ตัวอย่าง** การสืบค้นคำว่า "ข้าว" ในทุกหมวดหมู่ยกเว้น "งานวิจัยและวิชาการ" ทุกหน่วยงานยกเว้น มหาวิทยาลัยเกษตรศาสตร์

*https://tarr.arda.or.th/tarrService/apiSearch.php?user=userAPI&pwd=tester&q= ข้าว&cats[]=-งานวิจัยและวิชาการ&orgs[]=-มหาวิทยาลัยเกษตรศาสตร์*

2.6 sorts[] : การเรียงลำดับผลการสืบค้นข้อมูล สามารถเรียงข้อมูล ได้ดังนี้ sorts[]=-date คือ เรียงลำดับการแสดงผลจากวันที่เผยแพร่ล่าสุด

**ตัวอย่าง** การสืบค้นคำว่า "ข้าว" ในทุกหมวดหมู่ยกเว้น "งานวิจัยและวิชาการ" ทุกหน่วยงานยกเว้น มหาวิทยาลัยเกษตรศาสตร์เรียงลำดับจากวันเผยแพร่ล่าสุด

*https://tarr.arda.or.th/tarrService/apiSearch.php?user=userAPI&pwd=tester&q= ข้าว&cats[]=-งานวิจัยและวิชาการ&orgs[]=-มหาวิทยาลัยเกษตรศาสตร์&sorts[]=-date*

sorts[]=+date คือ เรียงลำดับการแสดงผลจากวันที่เผยแพร่เก่าสุด

**ตัวอย่าง** การสืบค้นคำว่า "ข้าว" ในทุกหมวดหมู่ยกเว้น "งานวิจัยและวิชาการ" ทุกหน่วยงานยกเว้น มหาวิทยาลัยเกษตรศาสตร์เรียงลำดับจากวันเผยแพร่เก่าสุดไปหาใหม่สุด *https://tarr.arda.or.th/tarrService/apiSearch.php?user=userAPI&pwd=tester&q= ข้าว&cats[]=-งานวิจัยและวิชาการ&orgs[]=-มหาวิทยาลัยเกษตรศาสตร์&sorts[]=+date*

2.7 defaultOperator : เงื่อนไขในการสืบค้นข้อมูล กรณีสืบค้นด้วยคำที่เว้นวรรค สามารถ สามารถความสัมพันธ์ของคำหรือวลีที่เว้นวรรคได้ ดังนี้

defaultOperator=AND คือการค้นหาจากคำสำคัญโดยต้องเจอทุกคำที่กรอกลงในช่องคำ สำคัญ เช่น คำสำคัญที่กรอกเป็น "ข้าว การผลิต" ผลการค้นหาจะต้องมีทั้งคำว่า ข้าว และการ ผลิต ในรายละเอียดข้อมูล

**ตัวอย่าง** การสืบค้นคำว่า "ข้าว การผลิต" ให้ผลลัพธ์สืบค้นข้อมูลในระบบที่มีคำว่าข้าว และการผลิต *https://tarr.arda.or.th/tarrService/apiSearch.php?user=userAPI&pwd=tester&q=ข ้ า ว การผลิต&defaultOperator=AND*

defaultOperator=OR คือการค้นหาจากคำสำคัญโดยเจอบางคำที่กรอกลงในช่องคำสำคัญ เช่น คำสำคัญที่กรอกเป็น "ข้าว การผลิต" ผลการค้นหาจะต้องมีทั้งคำว่า ข้าว หรือ การผลิต ใน รายละเอียดข้อมูล

**ตัวอย่าง** การสืบค้นคำว่า "ข้าว การผลิต" ให้ผลลัพธ์สืบค้นข้อมูลในระบบที่มีคำว่าข้าว หรือคำว่าการผลิต *https://tarr.arda.or.th/tarrService/apiSearch.php?user=userAPI&pwd=tester&q=ข ้ า ว การผลิต&defaultOperator=OR*

- 2.8 from : ลำดับเริ่มต้นของข้อมูลที่ต้องการใช้สำหรับแบ่งการแสดงผลเป็นหน้า โดย from หมายถึงหมายลำดับของข้อมูลที่ต้องการแสดงผล (เป็นตัวเลข)
- 2.9 size : จำนวนข้อมูลที่ต้องการแสดงผลต่อ 1 หน้าใช้สำหรับการแบ่งการแสดงผลเป็นหน้า โดย size หมายถึงจำนวนที่ต้องการให้แสดงผลต่อ 1 หน้า

**หมายเหตุ** ข้อที่ 2.8 และ 2.9 ต้องใช้ร่วมกัน **ตัวอย่าง** ต้องการดึงข้อมูลจากการสืบค้นจากข้อมูลลำดับที่ 1 ถึงลำดับที่ 10 *https://tarr.arda.or.th/tarrService/apiSearch.php?user=userAPI&pwd=tester&q=ข ้ า ว การผลิต&from=1&size=10*

3. การแสดงผลลัพธ์การสืบค้น จะแสดงผลในรูปแบบ JSON รายละเอียดข้อมูลที่ได้จากการสืบค้นข้อมูล จะมีลักษณะ ดังรูป

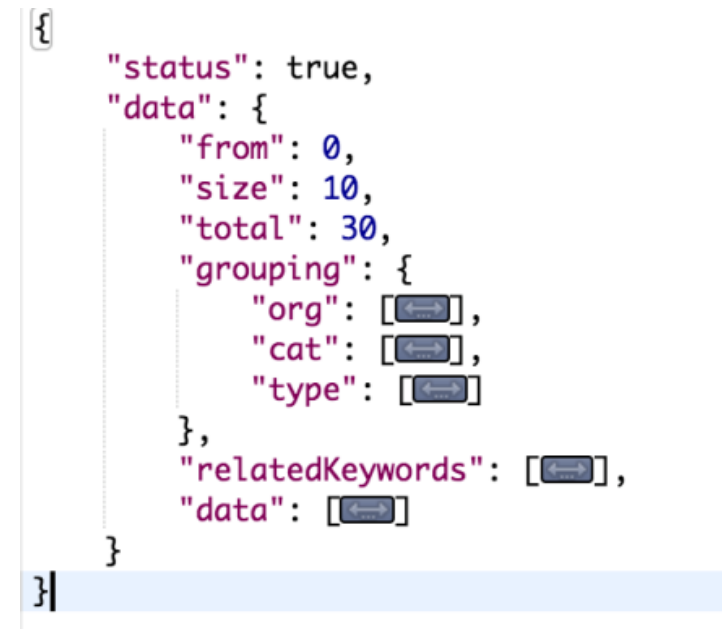

**รูปที่ 1** ภาพโครงสร้างข้อมูลที่ได้จากการสืบค้นข้อมูล

<span id="page-2-0"></span>จากรูปที่ 1 [ภาพโครงสร้างข้อมูลที่ได้จากการสืบค้นข้อมูล](#page-2-0) มีรายละเอียดดังนี้

• status คือสถานะของการสืบค้นข้อมูล

- data ข้อมูลผลการสืบค้น
- $\bullet$   $\,$  data.from ลำดับของข้อมูลที่เริ่มต้นแสดงผล
- data.size จำนวนข้อมูลต่อ 1 หน้า
- $\bullet$   $\,$  data.total จำนวนข้อมูลที่พบทั้งหมด
- data.grouping การจำแนกข้อมูล
- data.grouping.org การจำแนกข้อมูลทั้งหมดตามหน่วยงานเจ้าของข้อมูล
- $\bullet$  data.grouping.cat การจำนวนข้อมูลทั้งหมดตามหมวดหมู่ของข้อมูล
- data.grouping.type การจำแนกข้อมูลทั้งหมดตามประเภทของข้อมูล
- data.relatedKeywords คือคำค้นที่เกี่ยวข้อง
- data.data รายการข้อมูลที่ค้นพบทั้งหมด